## **Настройка интернета через фунцию USB-модем мобильного телефона**

Любой телефон можно настроить в качестве модема на ПК через USB-провод. Для этого:

- 1. Подключите телефон через USB-провод к ПК (ноутбуку).
- 2. Зайдите в **Настройк**и телефона .
- 3. Найдите **Дополнительные настройки** (**или Ещё**) / **USB-Модем** и поставьте галку:

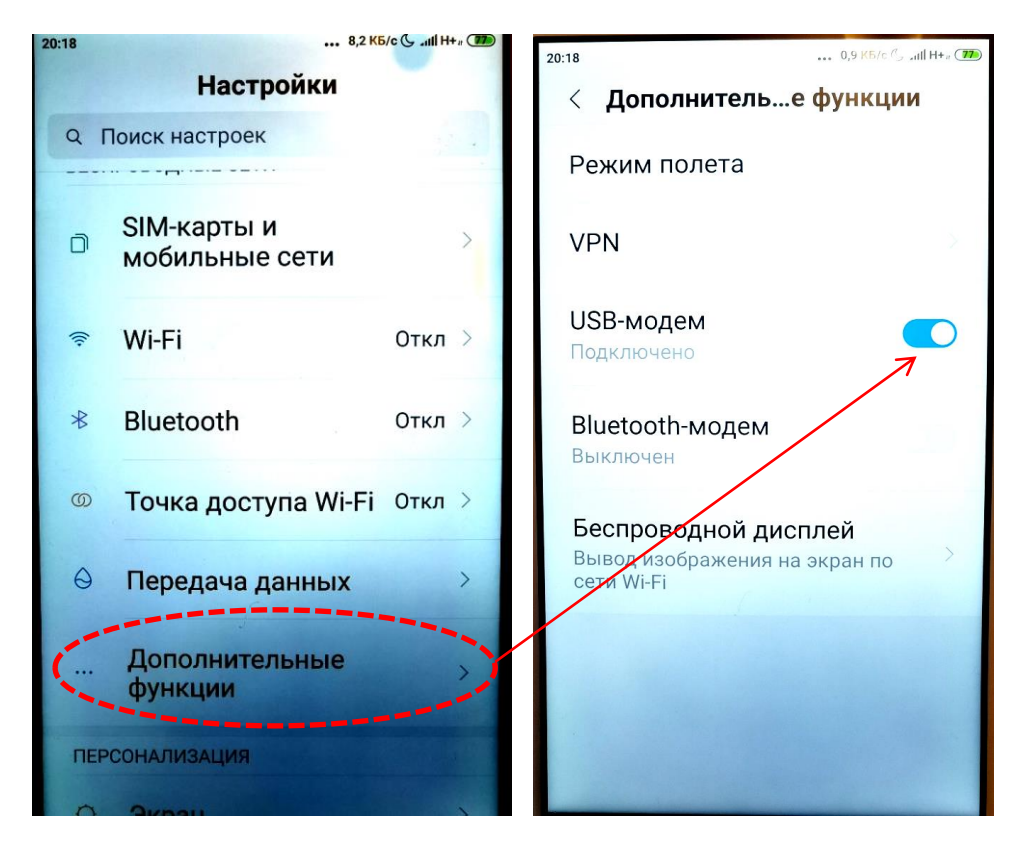

4. Придёт таблица в правом нижнем углу ПК (ноутбука) - отметьте в ней **Нет:**

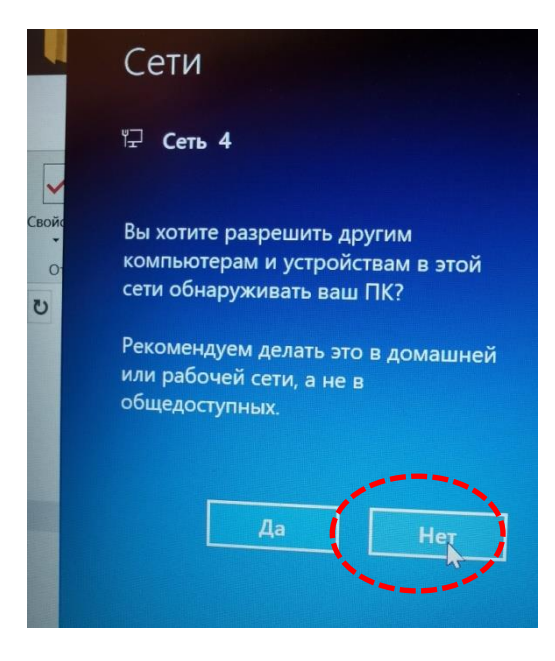

- 5. Если не включился интернет, то попробуйте перезагрузить телефон.
- 6. Если интернет снова не включился перезагрузить ПК (ноутбук).